# **Risoluzione dei problemi del gateway mDNS sul controller WLC**

## **Sommario**

Introduzione **Prerequisiti Requisiti** Componenti usati Premesse **Configurazione** Esempio di rete Flusso di pacchetti con debug Passaggio 1. Quando si abilitano gli mDNS sul WLC a livello globale Passaggio 2. WLC memorizza nella cache i servizi Bonjour (annuncio Apple TV ) Passaggio 3. WLC resta in ascolto di query client per i servizi Passaggio 4. WLC invia risposte unicast a query client per servizi Bonjour Verifica e risoluzione dei problemi

## **Introduzione**

Questo documento descrive l'implementazione del protocollo Bonjour sul controller wireless e fornisce linee guida per la risoluzione dei problemi.

## **Prerequisiti**

### **Requisiti**

Cisco raccomanda la conoscenza dei seguenti argomenti:

- Conoscenze base del protocollo Bonjour
- Conoscenze base di come configurare mDNS su WLC
- Conoscenze base di routing multicast

### **Componenti usati**

Le informazioni fornite in questo documento si basano sulle seguenti versioni software e hardware:

- AIR-CT2504-K9 WLC, 8.2.141.0
- WS-C350CX-8PC-S
- AIR-CAP3702I-E-K9
- Apple TV
- Iphone 5, 10.2

Le informazioni discusse in questo documento fanno riferimento a dispositivi usati in uno specifico ambiente di emulazione. Su tutti i dispositivi menzionati nel documento la configurazione è stata ripristinata ai valori predefiniti. Se la rete è operativa, valutare attentamente eventuali conseguenze derivanti dall'uso dei comandi.

## **Premesse**

Il protocollo Bonjour è un protocollo Apple Service Discovery che individua dispositivi e servizi su una rete locale utilizzando record di servizio multicast Domain Name System (mDNS). Il protocollo Bonjour opera sugli annunci e sulle richieste di assistenza. Ogni query o annuncio viene inviato all'indirizzo multicast Bonjour ipv4 224.0.0.251 (ipv6 FF02::FB). Questo protocollo utilizza mDNS sulla porta UDP 5353.

L'indirizzo utilizzato dal protocollo Bonjour è un indirizzo multicast locale rispetto al collegamento e pertanto viene inoltrato solo alla rete L2 locale. I router non possono utilizzare il routing multicast per reindirizzare il traffico perché il valore TTL (Time to Live) è impostato su 1. Ciò significa che tutti i fornitori di servizi/le fonti (che pubblicizzano il servizio) e i clienti Bonjour (che chiedono il servizio) dovevano trovarsi nella stessa subnet. Questo porta a problemi di scalabilità.

Per risolvere questo problema, il controller WLC (Cisco Wireless LAN Controller) funziona come gateway Bonjour. Il WLC ascolta i servizi Bonjour, memorizza nella cache questi annunci Bonjour (AirPlay, AirPrint e così via) dalla fonte/host. Ad esempio, Apple TV e risponde ai clienti Bonjour quando chiedono/richiedono un servizio. In questo modo è possibile avere le origini e i client in subnet diverse.

## **Configurazione**

**Esempio di rete**

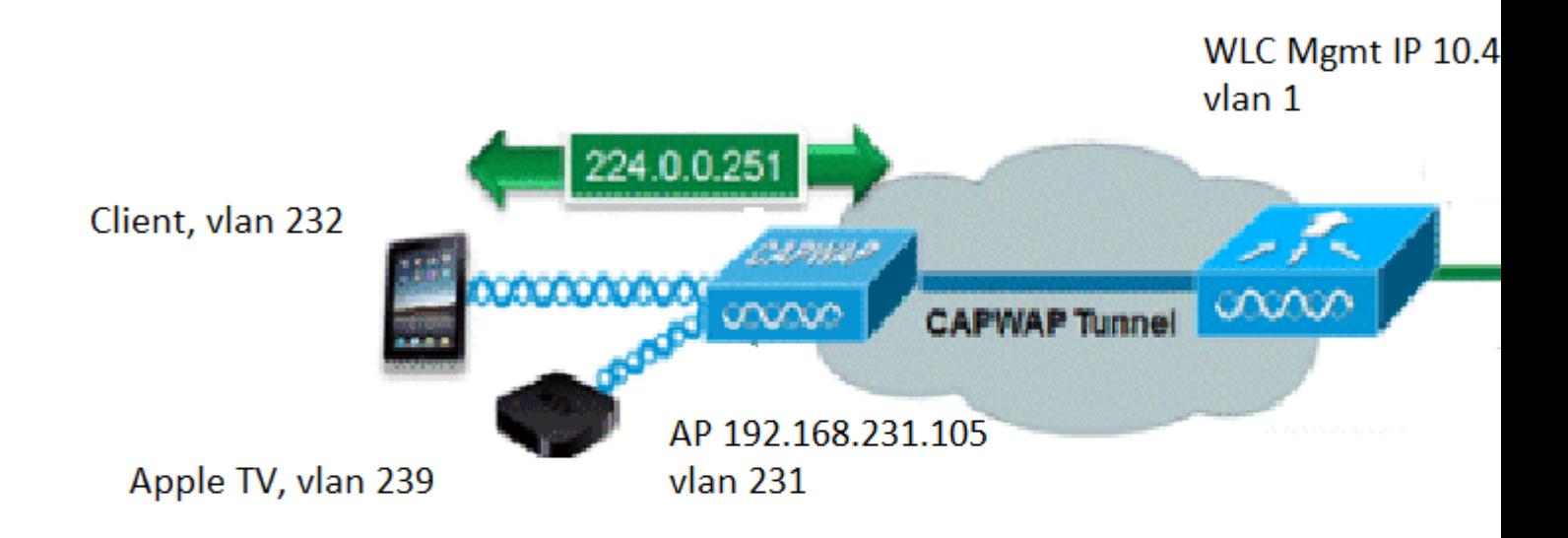

## **Flusso di pacchetti con debug**

Quando il protocollo mDNS viene eseguito su un WLC Cisco, è necessario eseguire quattro passaggi di base. Di seguito sono descritte le operazioni da eseguire:

### **Passaggio 1. Quando si abilitano gli mDNS sul WLC a livello globale**

WLC resta in ascolto di questi servizi predefiniti se non si dispone di un profilo mDNS personalizzato creato come mostrato nell'immagine.

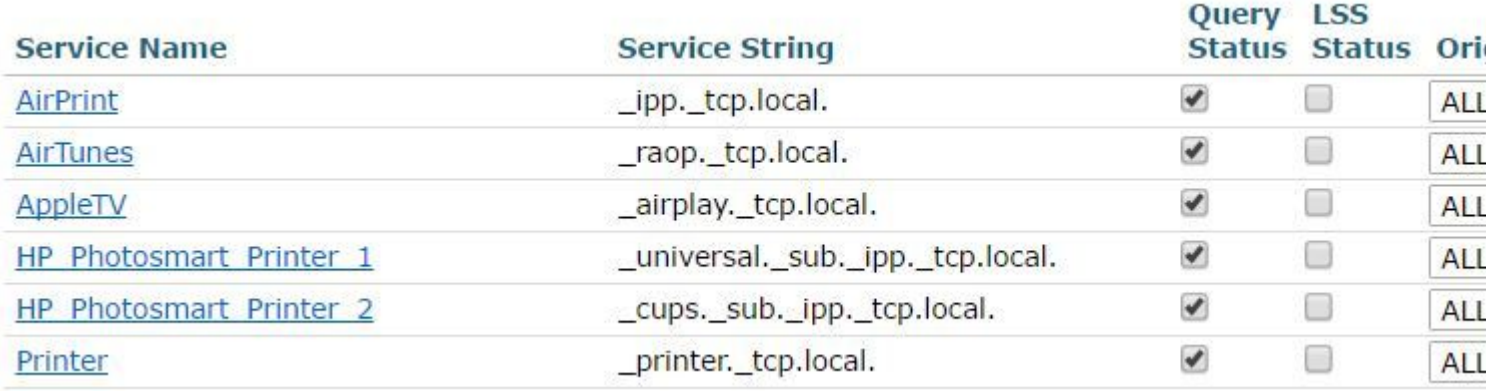

A ognuno di questi servizi è associata una stringa di servizio. Le stringhe del servizio vengono utilizzate per associare le istanze del servizio alle query del servizio. Un tipo di servizio contiene sempre il nome del servizio e il protocollo. Può inoltre contenere uno o più identificatori di sottotipo. Il servizio AppleTV utilizza: **\_airplay.\_tcp.local.**

Quando mDNS è attivato a livello globale, il controller invia query mDNS a 224.0.0.251 per tutti i servizi su reti cablate (di gestione e interfacce dinamiche) e wireless.

In questa acquisizione alla porta dello switch WLC, i pacchetti 80, 81 e 82 mostrano che il WLC invia una query alla porta 224.0.0.251 sulla rete cablata con l'IP di origine della gestione (10.48.39.142) e le interfacce dinamiche (192.168.232.11 e 192.168.239.8) come mostrato nell'immagine.

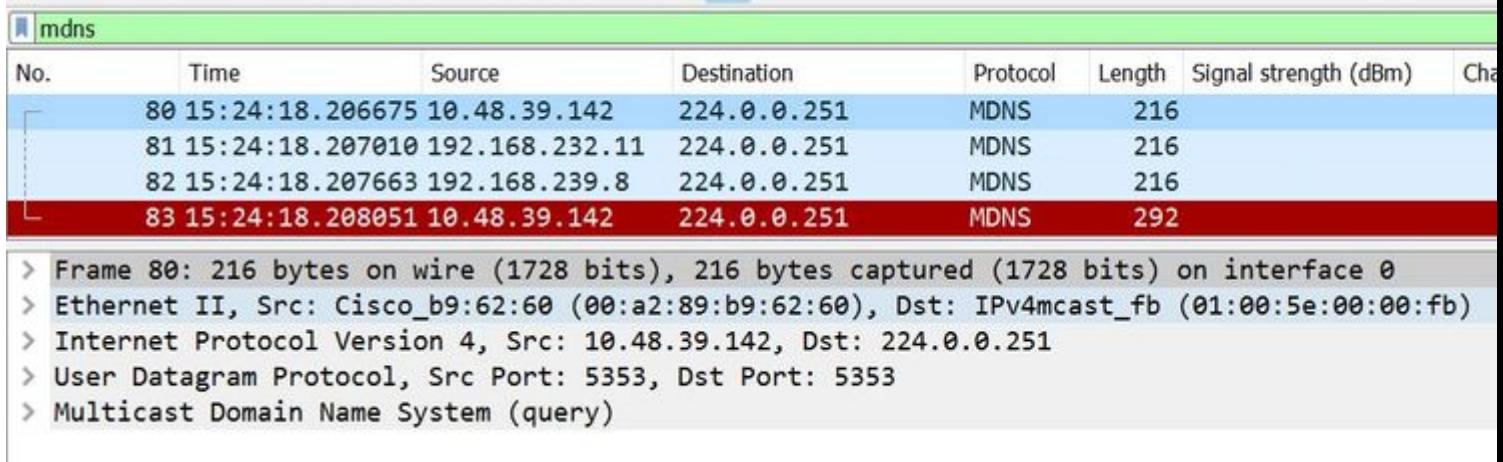

Il pacchetto 83 mostra che WLC invia una query tramite il wireless. Il pacchetto interno mostra la query WLC su 224.0.0.251 dall'interfaccia di gestione. Poiché la query si trova su una rete wireless, l'intestazione capwap viene aggiunta al pacchetto con l'IP di origine esterna ancora da gestire, ma la destinazione è il protocollo IP 239.100.100.100 multicast, come mostrato nell'immagine.

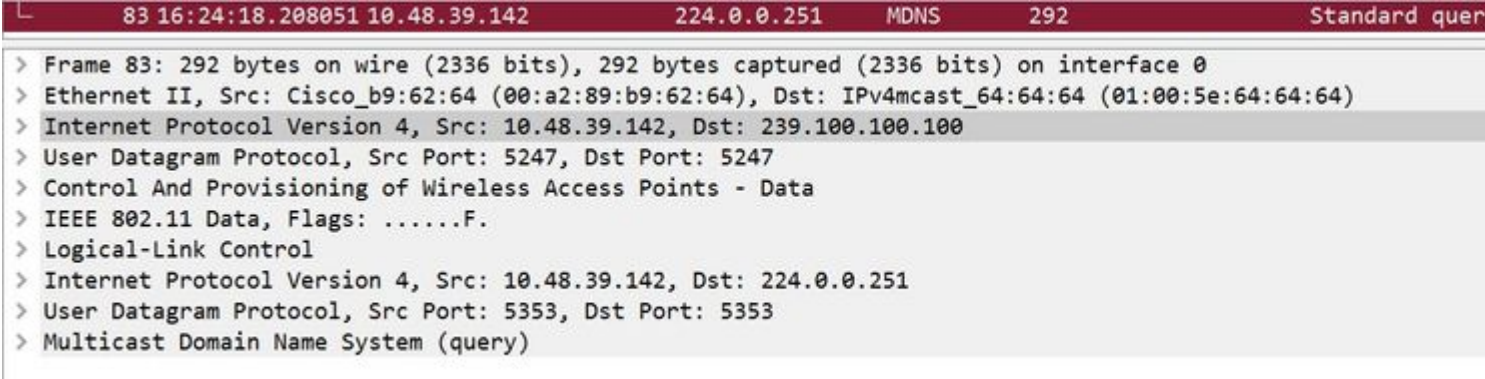

Ora, da dove viene questo multicast IP 239.100.100.100? Sul WLC, la modalità multicast Access Point (AP) (**controller > generale**) è stata impostata su multicast con indirizzo di gruppo multicast come 239.100.100.100 (è solo un esempio, qualsiasi ip nell'intervallo 239). Gli access point si uniscono a questo gruppo multicast e lo ascoltano. Il WLC inoltra la query a questo gruppo, gli AP la ricevono e la inviano via etere. L'indirizzo 239.100.100.100 (non è statico, ecco quello configurato nell'esempio successivo) viene visualizzato solo nell'intestazione capwap tra il WLC e gli AP. I client wireless non ne vedono mai niente (ma possono vedere il pacchetto mdns originale interno), come mostrato nell'immagine.

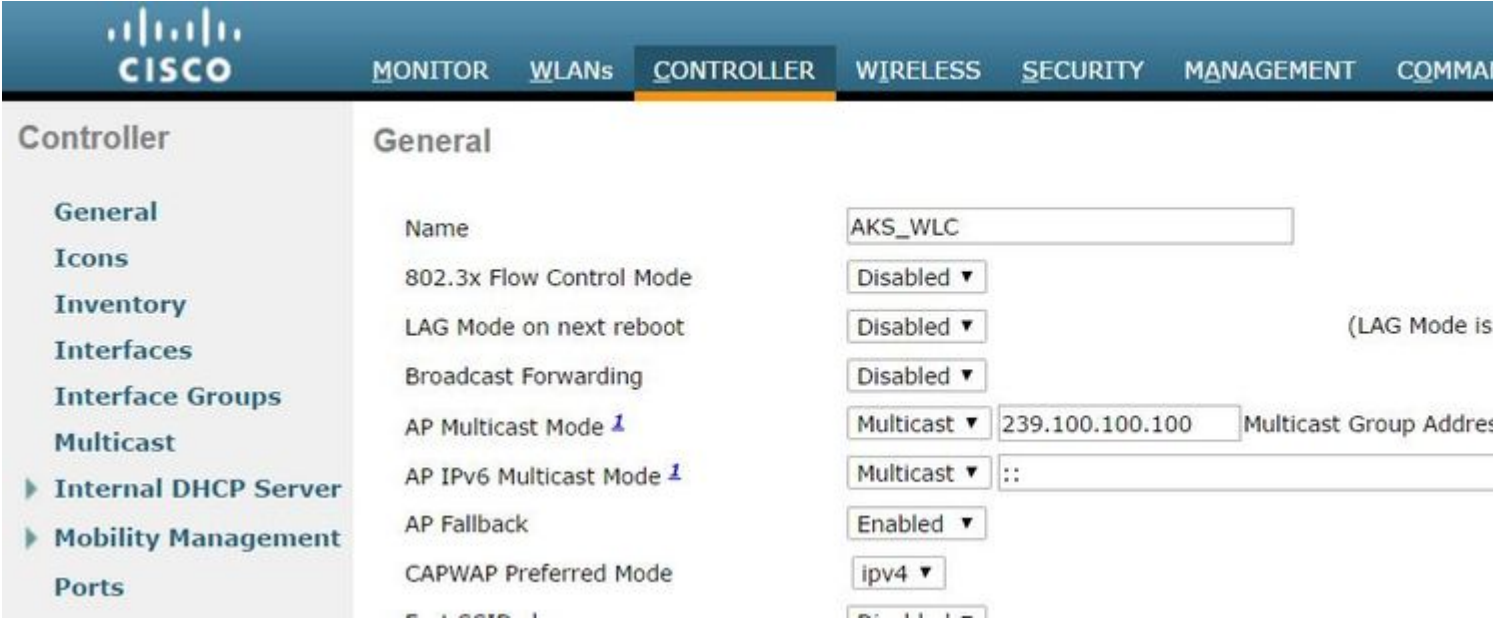

In questa configurazione, il WLC è uno switch 2504 nella vlan 1 e l'AP è nella vlan 231. Poiché i dispositivi si trovano in vlan diverse, per il corretto funzionamento del routing multicast è necessario abilitare il routing multicast per la vlan 1 e la vlan 239 su cavo.

**Nota**: se il routing multicast non è abilitato sul cavo per la vlan di gestione WLC e AP, la modalità multicast AP deve essere impostata su unicast. In questa modalità, il controller invia in unicast ogni pacchetto multicast a ogni access point associato al controller. Questa modalità è molto inefficiente e non è consigliata.

Questa acquisizione è il pacchetto di query nel dettaglio, come mostrato nell'immagine.

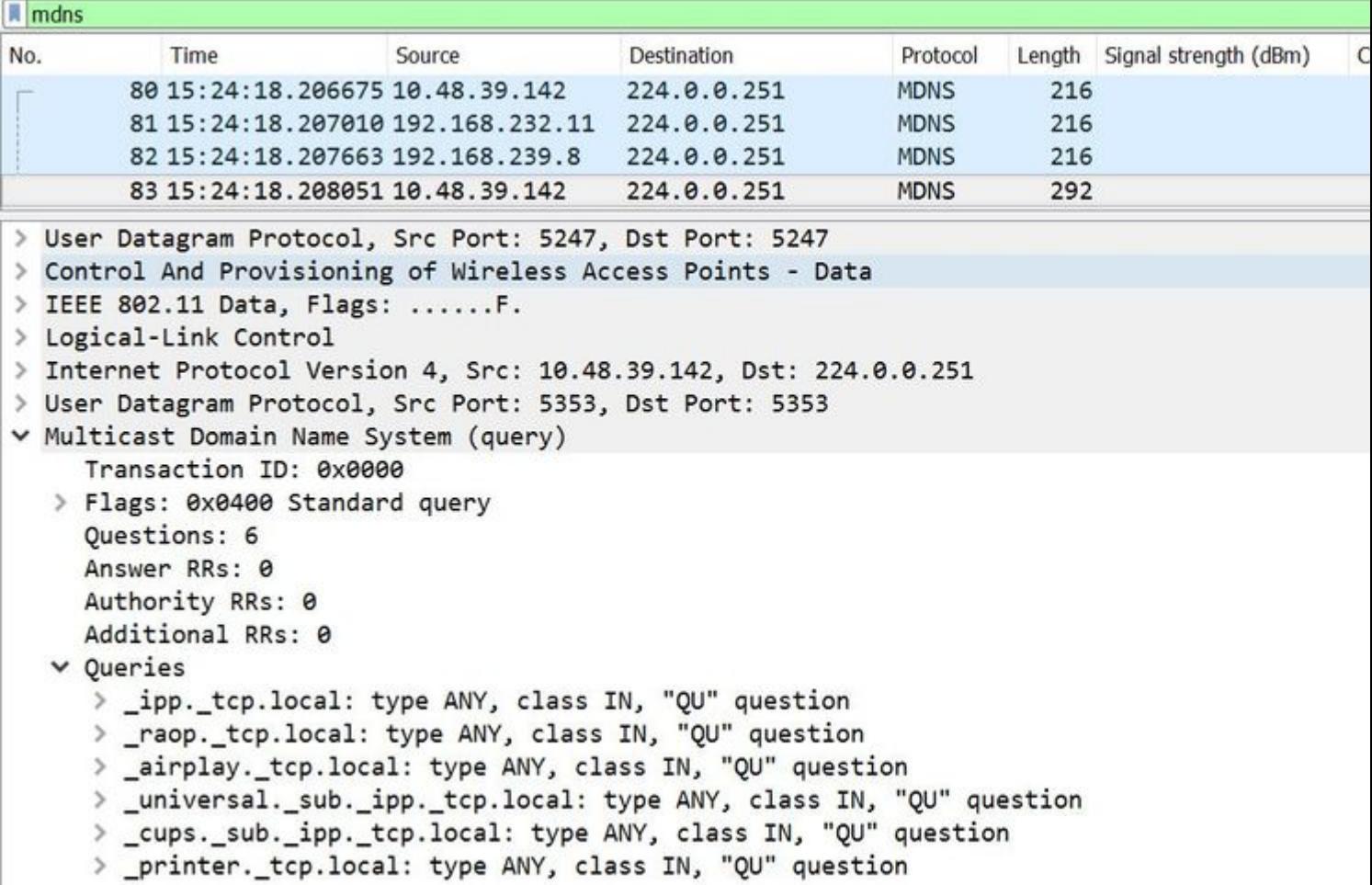

I debug riflettono la stessa cosa che si vede nelle clip. Lo snippet di codice mostra solo le query dell'interfaccia di gestione.

<#root> (Cisco Controller) > **debug mdns all enable** Cisco Controller) >\*emWeb: Feb 22 16:24:18.203: bgSetBonjourAccessPolicy :1192 Bonjour AccessPolicy stat \*emWeb: Feb 22 16:24:18.203: bgSetBonjourQueryInterval :1359 **Bonjour query interval is already configured for requested value = 15** \*Bonjour\_Process\_Task: Feb 22 16:24:18.215: bonjourProcessTask : **220 Processing message type = BONJOUR\_AGGREGATED\_QUERY** \*Bonjour Process Task: Feb 22 16:24:18.215: sendBonjourPkt : 3881 sendBonjourPkt msg-type = BONJOUR AGGR \*Bonjour\_Process\_Task: Feb 22 16:24:18.216: Send to Wired, All vlan is TRUE \*Bonjour\_Process\_Task: Feb 22 16:24:18.216: sendBonjourPacketToWired : 3652 sending aggregated query on interface = management \*Bonjour\_Process\_Task: Feb 22 16:24:18.216: buildBonjourPacket : 2916 Preparing for l2 Multicast send

```
*Bonjour_Process_Task: Feb 22 16:24:18.216: buildBonjourPacket : 2936 allVlan = 0 ,
```
**vlanId = 0**

\*Bonjour\_Process\_Task: Feb 22 16:24:18.216: buildBonjourPacket : 2948 simInterfaceMacAddrGet(

#### **management**

```
 ) =  00:A2:89:B9:62:60
*Bonjour_Process_Task: Feb 22 16:24:18.216: Inside buildBonjourAggregatedQuery, available len = 1458
*Bonjour Process Task: Feb 22 16:24:18.216: fillBonjourAggregatedQuery : 7339 Sending mDNS AGGREGATED querties
*Bonjour_Process_Task: Feb 22 16:24:18.216: fillBonjourAggregatedQuery : [ 1 ] Including SRV = AirPrint
*Bonjour_Process_Task: Feb 22 16:24:18.216: fillBonjourAggregatedQuery : [ 2 ] Including SRV = AirTunes
*Bonjour_Process_Task: Feb 22 16:24:18.216: fillBonjourAggregatedQuery : [ 3 ] Including SRV = AppleTV :
*Bonjour_Process_Task: Feb 22 16:24:18.216: fillBonjourAggregatedQuery : [ 4 ] Including SRV = HP_Photos
*Bonjour_Process_Task: Feb 22 16:24:18.216: fillBonjourAggregatedQuery : [ 5 ] Including SRV = HP_Photos
*Bonjour_Process_Task: Feb 22 16:24:18.216: fillBonjourAggregatedQuery : [ 6 ] Including SRV = Printer :
*Bonjour_Process_Task: Feb 22 16:24:18.216: -----------------------------------------
*Bonjour_Process_Task: Feb 22 16:24:18.216
: fillBonjourAggregatedQuery : PACKET-1 mDNS-QUERY sent for [ 6 ] services
*Bonjour_Process_Task: Feb 22 16:24:18.216: fillBonjourAggregatedQuery : mDNS-QUERY sent for all services in [ 1 ] packets
*Bonjour_Process_Task: Feb 22 16:24:18.216: -----------------------------------------
*Bonjour_Process_Task: Feb 22 16:24:18.216: buildBonjourPacket : 3054 BONJOUR_AGGREGATED_QUERY: buildBon
*Bonjour_Process_Task: Feb 22 16:24:18.216: buildBonjourPacket MCAST-DST-IP ADDR = 224.0.0.251
```
### **Passaggio 2. WLC memorizza nella cache i servizi Bonjour (annuncio Apple TV )**

In questo pacchetto, la Apple TV ( 192.168.239.37 ) invia annunci pubblicitari a 224.0.0.251 . Poiché in questo caso Apple TV è wireless , è possibile vedere la pubblicità inviata tramite capwap. Il WLC prende nota solo una volta della risposta del servizio mDNS, tuttavia, quella voce della cache ha un TTL e i pacchetti keepalive sono necessari per mantenerla, come mostrato nell'immagine.

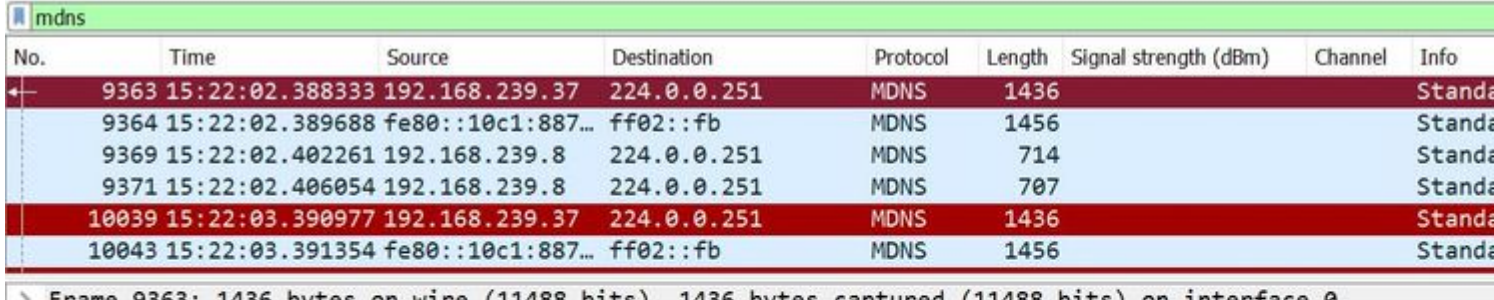

> Frame 9363: 1436 bytes on wire (11488 bits), 1436 bytes captured (11488 bits) on interface 0

> Ethernet II, Src: Cisco\_5f:f7:ca (00:14:f1:5f:f7:ca), Dst: Cisco\_b9:62:60 (00:a2:89:b9:62:60)

> Internet Protocol Version 4, Src: 192.168.231.105, Dst: 10.48.39.142

> User Datagram Protocol, Src Port: 24505, Dst Port: 5247

> Control And Provisioning of Wireless Access Points - Data

> IEEE 802.11 Data, Flags: .......T

> Logical-Link Control

> Internet Protocol Version 4, Src: 192.168.239.37, Dst: 224.0.0.251

- > User Datagram Protocol, Src Port: 5353, Dst Port: 5353
- > Multicast Domain Name System (response)

La risposta dettagliata da Apple TV è come mostrato nell'immagine.

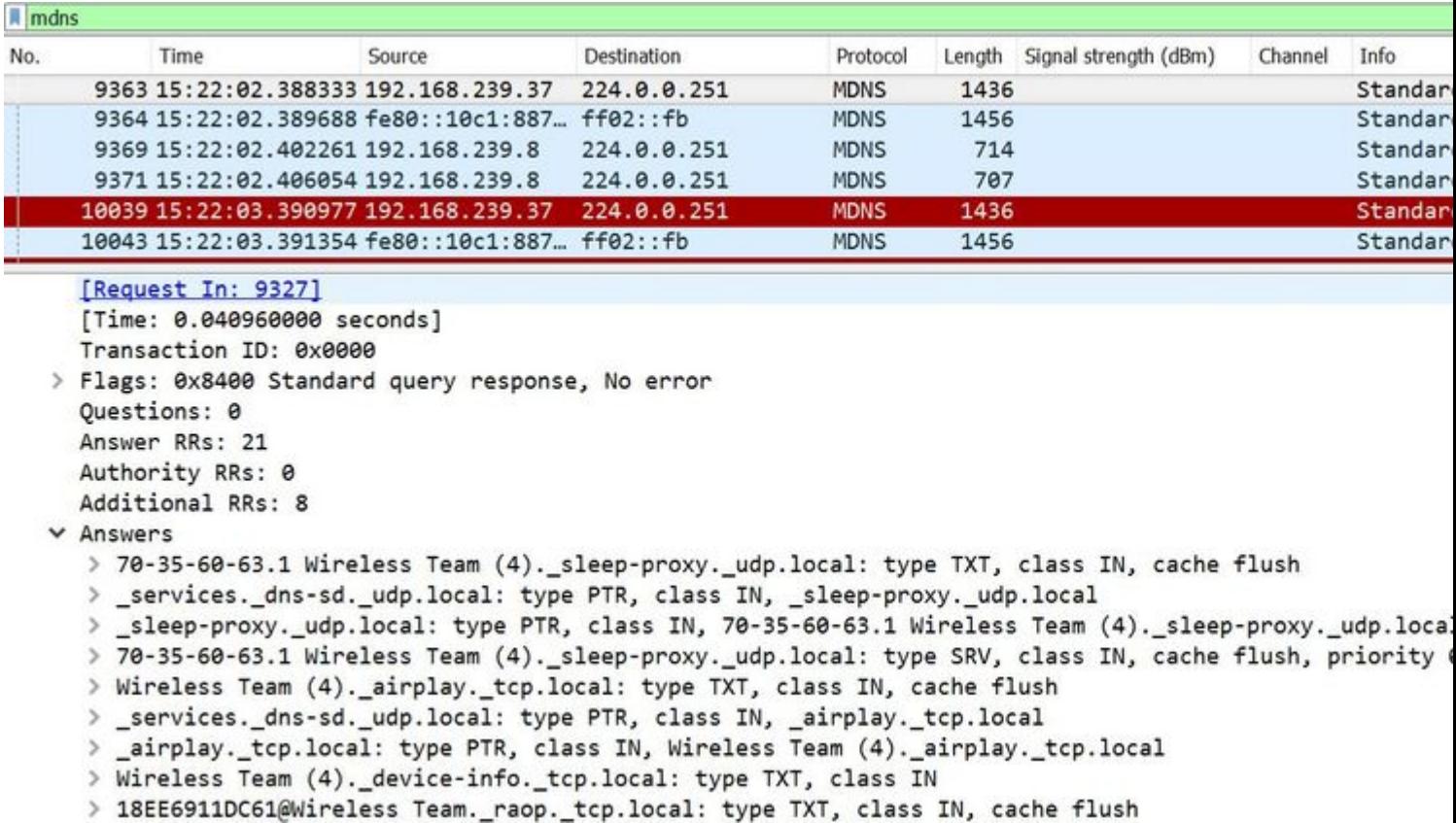

Questi debug mostrano Apple TV in risposta alle domande del WLC . In questo scenario, Apple TV ha risposto con 21 servizi, di cui solo il servizio Airplay è di interesse.

<#root>

\*Bonjour\_Msg\_Task: Feb 23 16:22:02.372:

**18:ee:69:11:dc:60**

**Parsing 21 Bonjour Answers.**

\*Bonjour\_Msg\_Task: Feb 23 16:22:02.374: bgProcessServiceAdvRsp : 1562 aStringNameStr = Wireless Team (4) \*Bonjour\_Msg\_Task: Feb 23 16:22:02.374: bgProcessServiceAdvRsp : 1579 RR: Wireless Team (4).\_airplay.\_to \*Bonjour\_Msg\_Task: Feb 23 16:22:02.374: bgProcessServiceAdvRsp : 1581 aStringNameStr : Wireless Team (4) \*

Bonjour\_Msg\_Task: Feb 23 16:22:02.374: Found Service Name:\_airplay.\_tcp.local., Service Provider Name:W:

\*Bonjour\_Msg\_Task: Feb 23 16:22:02.374: bgServiceAllowedInMsalDb : 181 srv\_str = \_airplay.\_tcp.local. ty \*Bonjour\_Msg\_Task: Feb 23 16:22:02.374: bgServiceAllowedInMsalDb : 195 Incoming Service Advertisement st

\*Bonjour\_Msg\_Task: Feb 23 16:22:02.374: Service-Name = AppleTV Service-String = \_airplay.\_tcp.local. Typ

<<< Airplay service registered in WLC DB >> \*Bonjour\_Msg\_Task: Feb 23 16:22:02.374: Service Name:\_airplay.\_tcp.local. is supported in Master-service-db \*Bonjour\_Msg\_Task: Feb 23 16:22:02.374: aDataLen: 2, aSrPtrRecord.aSrvProName.size: 39 \*Bonjour\_Msg\_Task: Feb 23 16:22:02.374: Updating updateBonjourSrPtrDb: \*Bonjour\_Msq\_Task: Feb 23 16:22:02.374: aType: 12, aClass: 1, aTTL: 4500, aDataLen: 2, ptr: 0x327a9d93, \*Bonjour\_Msg\_Task: Feb 23 16:22:02.374: bgProcessServiceAdvRsp : .. < SP-SR\_PTR PKT >...

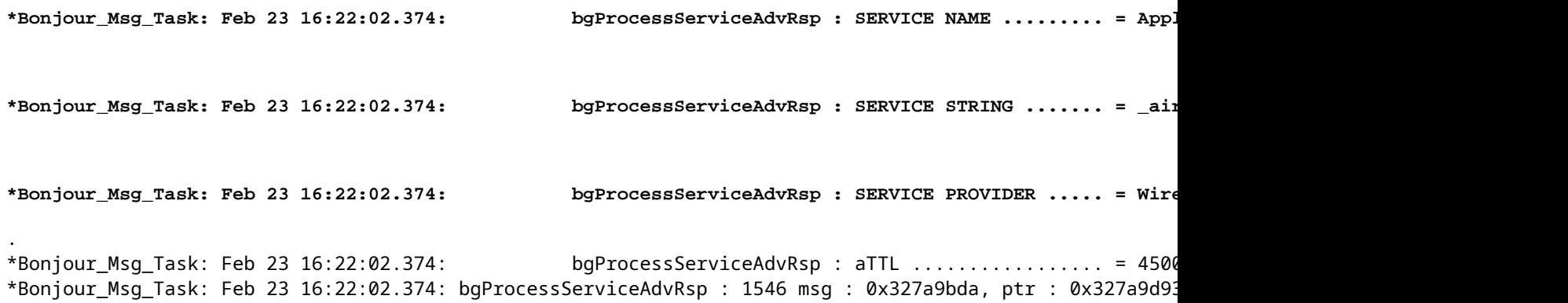

### **Passaggio 3. WLC resta in ascolto di query client per i servizi**

In seguito, in qualsiasi momento, il client wireless (192.168.232.98) invia una query che richiede il servizio di airplay via etere (in genere quando il client apre un'applicazione che supporta l'airplay) come mostrato nell'immagine.

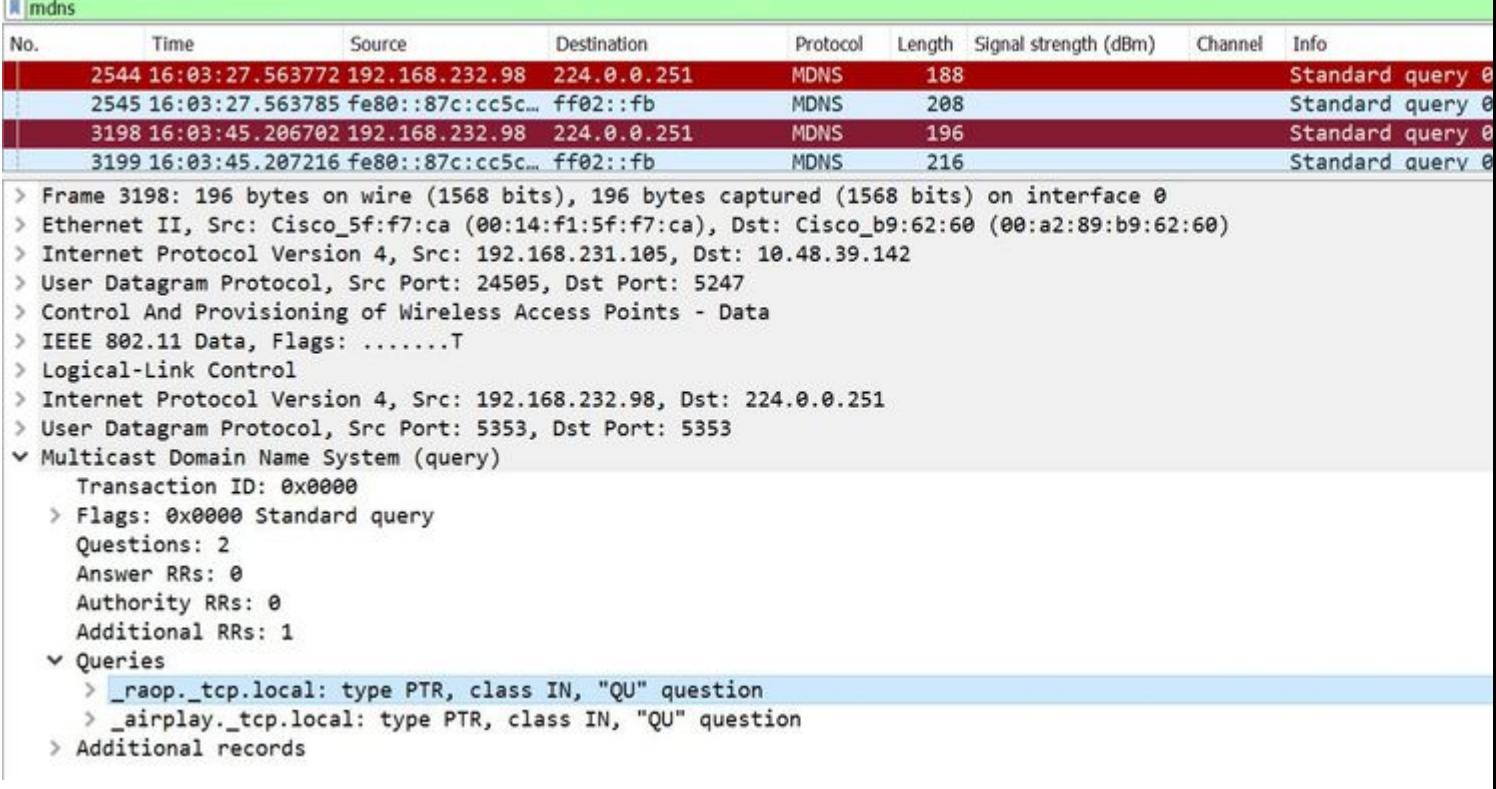

<#root>

\*Bonjour\_Msg\_Task: Feb 27 17:03:15.603: 00:6d:52:5d:5a:7d Parsing 2 bonjour questions

\*Bonjour\_Msg\_Task: Feb 27 17:03:15.603: 00:6d:52:5d:5a:7d Query Service Name: \_airplay.\_tcp.local., RR-T

\*Bonjour\_Msg\_Task: Feb 27 17:03:15.603: processBonjourPacket : 1017 qNameStr : \_airplay.\_tcp.local., bon

\*Bonjour\_Msq\_Task: Feb 27 17:03:15.603: Service Name : AppleTV Service String : \_airplay.\_tcp.local. is \*Bonjour\_Msg\_Task: Feb 27 17:03:15.603: 00:6d:52:5d:5a:7d SRV : \_airplay.\_tcp.local. is supported by cl:

## **Passaggio 4. WLC invia risposte unicast a query client per servizi Bonjour**

Il WLC risponde con il servizio memorizzato nella cache Wireless Team (4).\_airplay.\_tcp.local. L'IP di origine del pacchetto interno è l'interfaccia dinamica della vlan client, in questo caso 192.168.232.11, come mostrato nell'immagine.

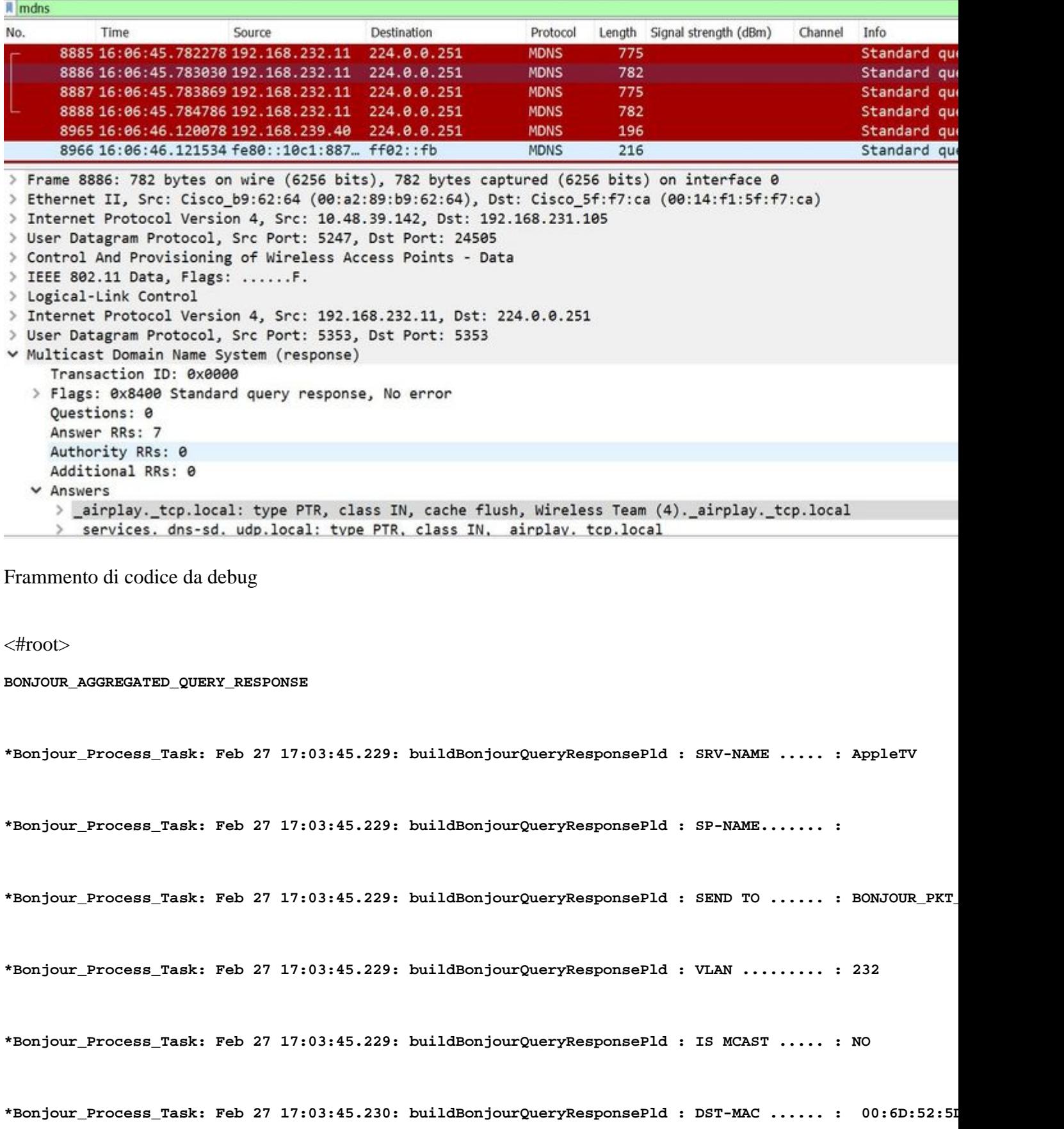

\*Bonjour\_Process\_Task: Feb 27 17:03:45.230: buildBonjourQueryResponsePld : DST-IP ....... : 192.168.232.

```
*Bonjour_Process_Task: Feb 27 17:03:45.230: buildBonjourQueryResponsePld : ALL mDNS-AP .. : 0
*Bonjour_Process_Task: Feb 27 17:03:45.230: buildBonjourQueryResponsePld : TTL COUNTER .. : TIMEOUT_RESE
*Bonjour_Process_Task: Feb 27 17:03:45.230: buildBonjourQueryResponsePld : RESTART TIME . : 0
*Bonjour_Process_Task: Feb 27 17:03:45.230: buildBonjourQueryResponsePld : SNOOP STATUS . : 0
*Bonjour_Process_Task: Feb 27 17:03:45.230: buildBonjourQueryResponsePld : LSS STATUS ... : DISABLED
*Bonjour_Process_Task: Feb 27 17:03:45.230: buildBonjourQueryResponsePld : RSP SRV NAME . : AppleTV
*Bonjour_Process_Task: Feb 27 17:03:45.230: buildBonjourQueryResponsePld : MSG-ID ....... : 0
*Bonjour_Process_Task: Feb 27 17:03:45.230: buildBonjourQueryResponsePld : POLICY STATUS  : DISABLED
*Bonjour_Process_Task: Feb 27 17:03:45.230: buildBonjourQueryResponsePld INCLUDING SpData : Wireless Tea
*Bonjour_Process_Task: Feb 27 17:03:45.233: VALID SR-PTR RR FOUND, attaching.....
*Bonjour_Process_Task: Feb 27 17:03:45.233: VALID SD-PTR RR FOUND, attaching.....
*Bonjour_Process_Task: Feb 27 17:03:45.233: VALID SRV RR FOUND, attaching.....
*Bonjour_Process_Task: Feb 27 17:03:45.233: VALID TXT RR FOUND, attaching.....
*Bonjour Process Task: Feb 27 17:03:45.233: VALID NSEC RR FOUND, attaching.....
*Bonjour_Process_Task: Feb 27 17:03:45.233: VALID DOMAIN RR FOUND, attaching.....
*Bonjour_Process_Task: Feb 27 17:03:45.233: fillBonjourDomain : 6055 : attaching SP-DOMAIN RR
*Bonjour_Process_Task: Feb 27 17:03:45.233: VALID DOMAIN-NSEC RR FOUND, attaching.....
*Bonjour_Process_Task: Feb 27 17:03:45.233: buildBonjourPacket DST-IP ADDR = 192.168.232.98
*Bonjour_Process_Task: Feb 27 17:03:45.233: Transmitting bonjour Pkt to STA: 00:6D:52:5D:5A:7D
```
**\*Bonjour\_Process\_Task: Feb 27 17:03:45.233: Unicast Packet sent to client 00:6D:52:5D:5A:7D success.**

## **Verifica e risoluzione dei problemi**

Le informazioni contenute in questa sezione permettono di verificare e risolvere i problemi relativi alla configurazione.

Per identificare e isolare i problemi in MDS è necessario che la configurazione sia corretta e che siano pertanto necessari pochi controlli di base.

Passaggio 1. mDNS deve essere abilitato globalmente.

Dalla GUI, selezionare **Controller > mDNS** come mostrato nell'immagine.

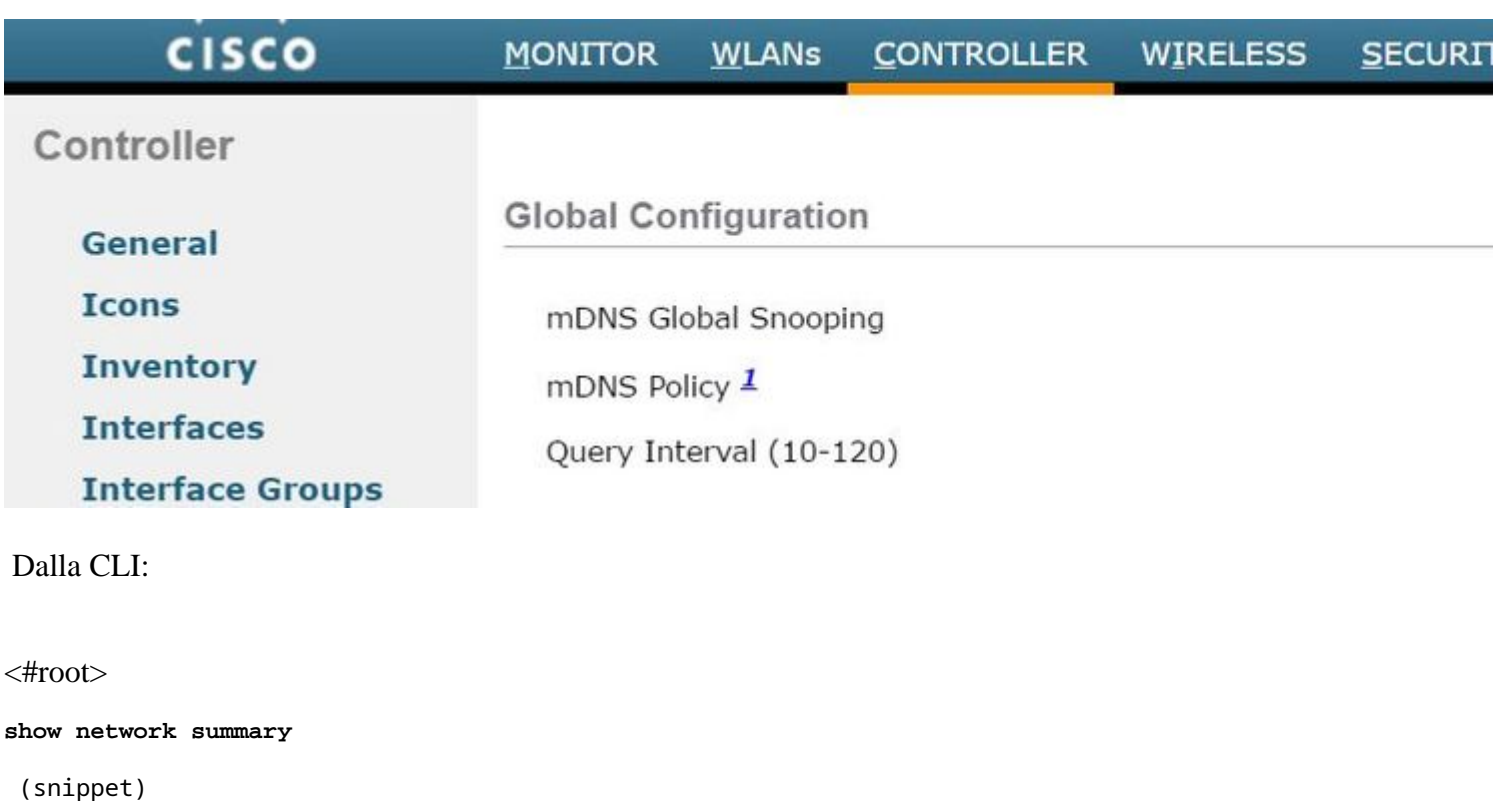

mDNS snooping............................... Enabled mDNS Query Interval......................... 15 minutes

Passaggio 2. Se si utilizza un profilo mDNS personalizzato, assicurarsi che al profilo siano aggiunti tutti i servizi necessari.

Passaggio 3. Verificare che mDNS sia abilitato in SSID e che il profilo DNS corretto sia mappato a SSID.

Dalla GUI, selezionare **WLAN > ID WLAN > Avanzate**, come mostrato nell'immagine.

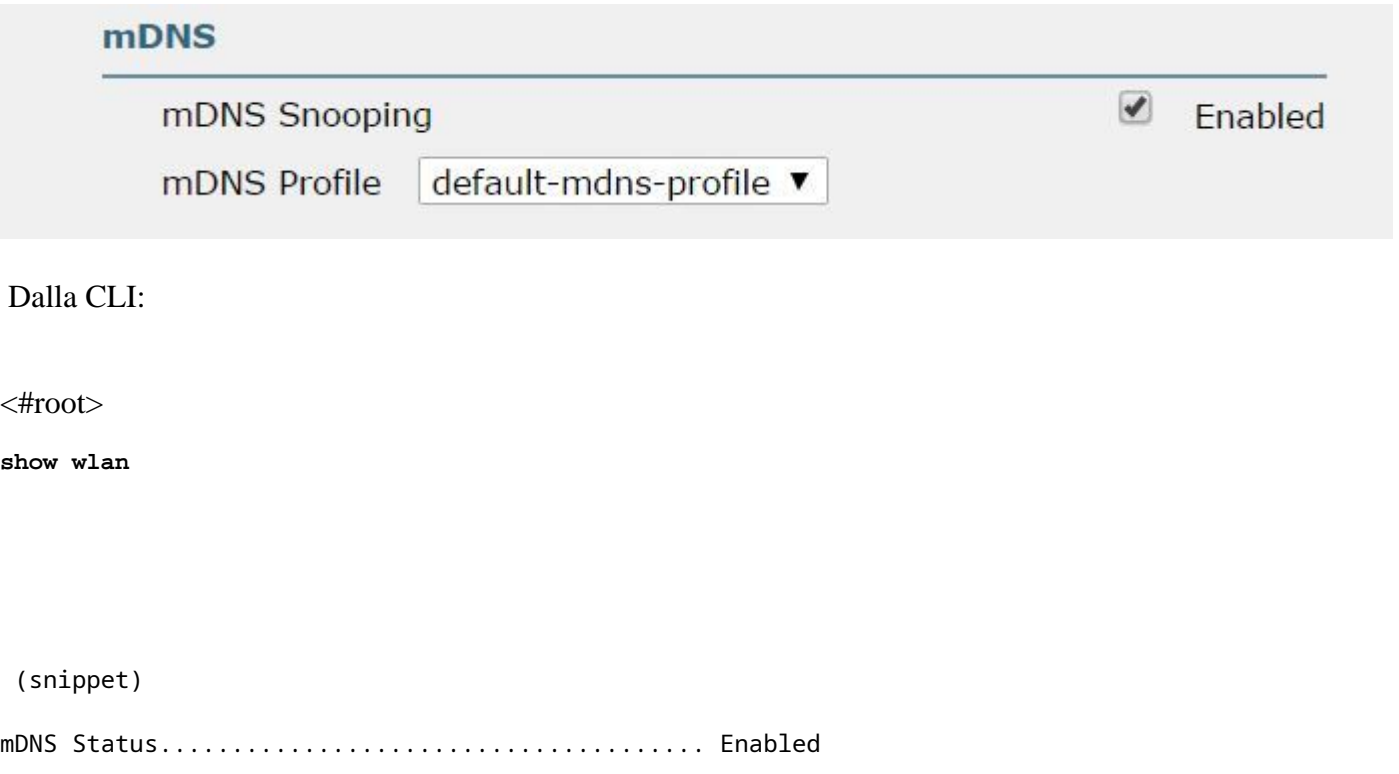

mDNS Profile Name................................ default-mdns-profile

Passaggio 4. Verificare se il provider di servizi mDNS è elencato nei servizi dei domini mDNS. In questo elenco sono elencati i nomi di dominio ( Apple TV, airprinters) dei servizi che sono stati memorizzati nella cache dal WLC.

Dalla GUI, selezionare **Controller > mDNS > mDNS Domain Name IP> Summary** (Controller > mDNS > Nome dominio mDNS **IP> Riepilogo)** come mostrato nell'immagine.

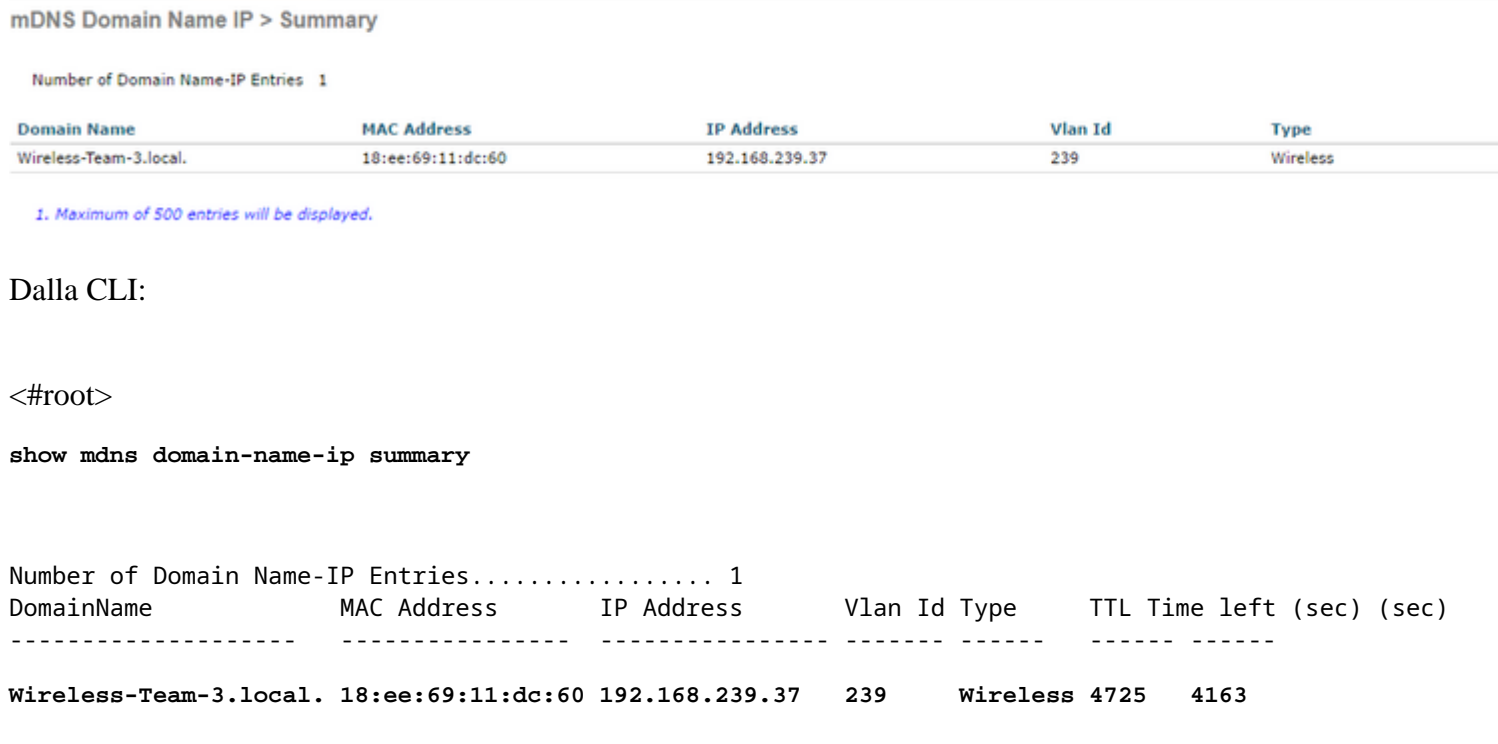

Passaggio 5. Verificare se il provider di servizi è elencato anche nel servizio specifico.

Dalla GUI, selezionare **Controller > mDNS > General > Service Name** (Controller > mDNS > Generale > Nome servizio), come mostrato nell'immagine.

#### mDNS Service > Detail

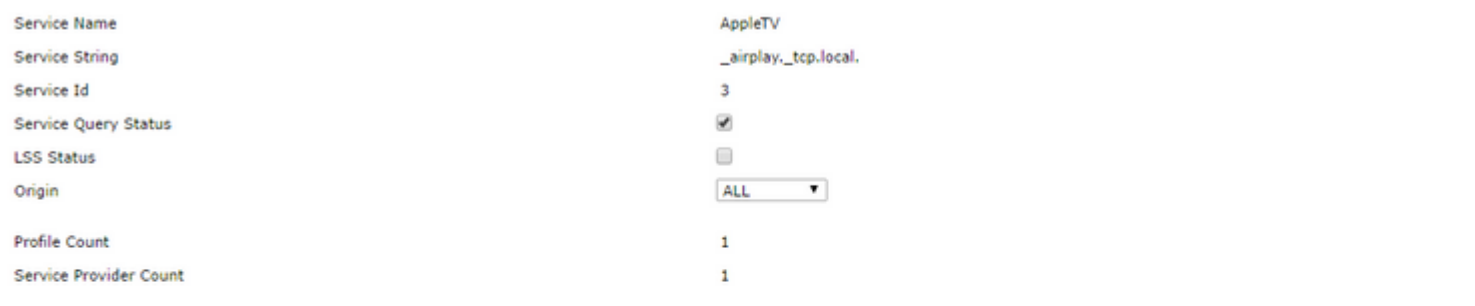

**Profile Information** 

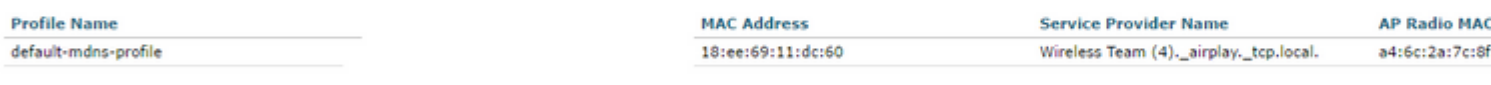

**Service Provider Information** 

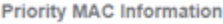

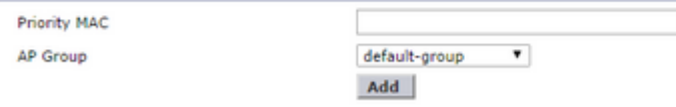

**Priority MAC AP Group** 

#### Dalla CLI:

#### <#root>

**show mdns service detailed AppleTV**

Service Name..................................... AppleTV Service String................................... \_airplay.\_tcp.local. Service Id....................................... 3 Service query status................................. Enabled Service LSS status............................... Disabled Service learn origin............................. Wireless and Wired Number of Profiles............................... 1 Profile.......................................... default-mdns-profile Number of Service Providers ....................... 1 Number of priority MAC addresses ................ 0 ServiceProvider MAC Address AP Radio MAC Vlan Id Type TTL Time left(sec) (sec) -------------------- ---------------- ---------------- ------- ------ ----- --------- **Wireless Team (4).\_airplay.\_tcp.local. 18:EE:69:11:DC:60 A4:6C:2A:7C:8F:80 239 Wireless 4500 3841**

Passaggio 6. Se il servizio non viene rilevato dal WLC, verificare se deve essere appreso dal browser bonjour (Controller>>mDNS>>mDNS). Il browser Bonjour è una cache di tutti gli annunci di servizio visualizzati nel WLC e non rilevati perché la configurazione non ha consentito di apprendere. È possibile selezionare e aggiungere servizi dal browser Bonjour, questo è utile quando si prova e implementa un nuovo servizio.

Passaggio 7. Di seguito sono riportati i comandi per eseguire il debug di Bonjour:

<#root>

**debug mdns error enable**

**debug mdns message enable**

**debug mdns detail enable**

**debug mdns all enable**

È possibile utilizzare come strumento di debug anche il browser Bonjour e **show mdns** service **not-learnt**.

Passaggio 8. Come accennato in precedenza, se WLC e AP si trovano in subnet diverse e la modalità multicast dell'access point è impostata su multicast, verificare che il routing multicast sia abilitato sulla rete cablata tra le due vlan. In questa configurazione, le vlan sono la vlan 1 (WLC) e la vlan 231 (AP).

```
Conf t
!
interface Vlan1
ip pim sparse-dense-mode
!
interface Vlan231
 ip pim sparse-dense-mode
!
```
Routing multicast durante la riproduzione:

```
<#root>
Gateway#sh ip mroute 239.100.100.100
IP Multicast Routing Table
-------snippet--------------------
(*, 239.100.100.100), 2w4d/stopped, RP 10.48.39.5, flags: SJC
    Incoming interface: Null, RPF nbr 0.0.0.0
    Outgoing interface list:
        Vlan231, Forward/Sparse-Dense, 2w0d/00:02:10
        Vlan232, Forward/Sparse-Dense, 2w4d/00:02:11
(
10.48.39.142
, 239.100.100.100), 2w4d/00:02:50, flags: T
  Incoming interface: Vlan1
```

```
, RPF nbr 0.0.0.0, RPF-MFD
   Outgoing interface list:
Vlan231, Forward/Sparse-Dense, 2w0d/00:02:10, H
```
Oltre a queste liste di controllo, la chiave è capire il flusso del pacchetto quando mDNS viene eseguito su WLC. Il flusso del pacchetto e i debug consentono di approfondire le aree in cui il

i comandi di verifica non sono sufficienti.

### Informazioni su questa traduzione

Cisco ha tradotto questo documento utilizzando una combinazione di tecnologie automatiche e umane per offrire ai nostri utenti in tutto il mondo contenuti di supporto nella propria lingua. Si noti che anche la migliore traduzione automatica non sarà mai accurata come quella fornita da un traduttore professionista. Cisco Systems, Inc. non si assume alcuna responsabilità per l'accuratezza di queste traduzioni e consiglia di consultare sempre il documento originale in inglese (disponibile al link fornito).